#### **ABSTRAKT**

Tato práce se zabývá výpočtovými systémy na bázi metody konečných prvků určené pro konstruktéry. Jsou zde popsány nejčastěji používané systémy, jejich funkce a obsažené moduly, které pomáhají konstruktérovi při práci.

Práce popisuje čtyři nejpoužívanější výpočtové programy - ANSYS Workbench, COSMOS DesingSTAR, Abaqus a FEMPRO. Každý systém je dále rozčleněn do podkapitol, ve kterých jsou popsány jeho vlastnosti a možností pracování se systémem.

V závěru jsou zhodnoceny a srovnány jednotlivé systémy a dále také určena vhodnost použití jednotlivých systému za daných podmínek.

#### **ABSTRACT**

This work deal with computational systems on base method final elements intended for engineer. There are descibed most often used systems, their function and included moduls that help engineer at work.

Work describes four most widely used computing program - ANSYS Workbench, COSMOS DesingSTAR, Abaqus and FEMPRO. Every system is further dispersed to the subchapter, in which are circumscribed his characteristics and possibility working system.

At the close are reviewed and planed individual systems and further also intended fitness using single system under given conditions.

## **BIBLIOGRAFICKÁ CITACE**

FRÉMUND, L. Výpočtové systémy na bázi MKP určené pro konstruktéry, VUT-FSL, 2008, 36 s.

# **ČESTNÉ PROHLÁŠENÍ**

Prohlašuji, že jsem tuto práci vypracovával sám, s pomocí vedoucího bakalářské práce, literatury a ostatních dohledaných materiálů, které mi byly poskytnuty či samostatně dohledány a které jsou uvedeny v závěru práce.

V Brně, dne 17.10.2008

Podpis

### **OBSAH**

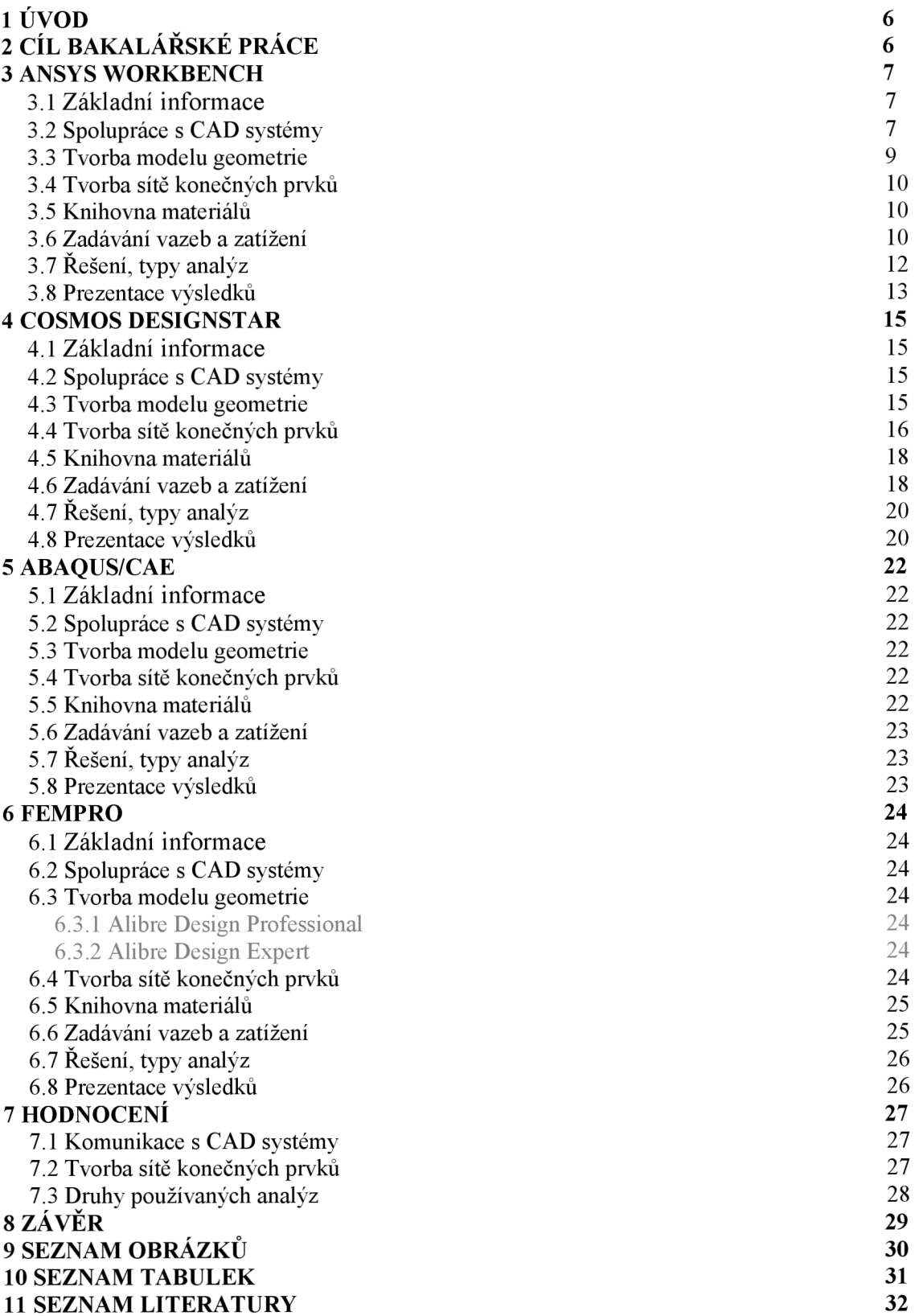

# **1ÚVOD**

V dnešní době je udávaným trendem v konstrukční praxi používat takové MK P produkty, které jsou určeny přímo pro konstruktéry. Jsou to např. ANSYS Workbench, COSMOS DesignSTAR 2007. Takovéto produkty se používají z důvodu zkrácení časového vývoje, snížení nákladů na provádění zkoušek, zlepšení kvality návrhu, zvýšení produktivity a jiných. [1]

Další důvod proč je důležité se tímto tématem zabývat je ten, že Ústav konstruování Fakulty strojního inženýrství v Brně má některé systémy zahrnuty ve své výuce.

Tato bakalářská práce je průvodní studií těch produktů, které se zabývají MK P určené výhradně pro konstruktéry. V rámci této práce jsou uvedeny hlavní přednosti popisovaných systémů.

MKP produkty pro konstruktéry mají narozdíl od klasických produktů pro vývojáře své nevýhody, například menší možnosti úpravy sítě, omezený výběr počtu typových prvků, nemožnost provést některé analýzy. Avšak výhodou je jejich cenová dostupnost.<sup>[1]</sup>

Tyto systémy jsou založeny na jednoduchém postupu práce, a to vytvoření modelu v jakémkoli parametrickém modeláři (podporovaný systémem), kde je modelování geometrie mnohem jednodušší. Dále načtení do MKP softwaru, zadání okrajových podmínek, zatížení a vazeb. Nakonec vytvoření sítě konečných prvků, provedení výpočtu a jeho zhodnocení.

Hlavní rozdíl oproti klasickým MKP produktům, které jsou určeny pro vývojáře, je ten, že tyto produkty mají uživatelské prostředí, které vede konstruktéra krok za krokem bez nutnosti hlubších znalostí metody konečných prvků.

Samotná metoda konečných prvků spočívá v určení deformace a napjatosti ve všech místech tělesa při známém zatížení a uložení tělesa, proto metoda konečných prvků (v angličtině z překladu FEM Finite Element Method) je matematická metoda založená na řešení soustavy diferenciálních rovnic, popisujících vlastnosti a chování dané fyzikální soustavy. Podstata metody spočívá v rozdělení oblasti tělesa na konečný počet podoblastí, které označujeme jako prvky. Původní tělesa rozdělená na prvky se nazývá síť konečných prvků (FE mesh).

Počet prvků a způsob dělení je nutné provádět tak, aby výsledky byly dostatečně přesné. Jemnějším dělením (tedy více prvků) obdržíme přesnější výsledky, ale při tom prudce narůstá náročnost úlohy na výpočtový čas a hardware. Obecně platí, že v místech, kde lze předpokládat vyšší koncentraci napětí (vruby, přechody), je nutné použít jemnější dělení. Výpočtové programy tuto fázi řeší velmi často automaticky, proto se tato metoda používá pro řešení těles obecných tvarů.

# **2 CÍL BAKALÁŘSKÉ PRÁCE**

Cílem této práce je podat přehled současného stavu využití výpočtových systému na bázi metody konečných prvků určených primárně pro konstruktéry. Tento přehled je zpracován na vybraných systémech, jejich popisu použití a následně je uvedeno jejich vzájemné zhodnocení.

## **3 ANSYS WORKBENCH 3**

#### **3.1 Základní informace**

ANSYS Workbench prostředí, neboli Workbench technology je původní, unikátní řešení firmy ANSYS Inc., založené na obousměrné (tzv. bi-directional) asociativitě geometrie a sítě při zachování parametrické vazby a dalších algoritmech. [2]

ANSYS Workbench prostředí může nabídnout uživateli propojení s kvalitnější CAD integrací, automatické tvoření sítě a přístup k parametrům modelu stejně tak, jako k funkcím umístěným uvnitř produktů ANSYS Mechanical.[3]

Mechanická simulace s ANSYS Workbench je založena na jádru ANSYS řešitelské technologie v průmyslu, rozpoznávající a nabízející užitek v moderní analýze.[3]

Následující ANSYS nástroje umožňují uživateli pracovat s daným návrhem v prostředí ANSYS Workbench.

Společnost ANSYS také vyvinula systém ANSYS DESIGNSPACE, který je základní technologií pro deformačně-napjatostní analýzu v programu Autodesk Inventor Professional (dále jen AIP FEM). Deformačně-napjatostní analýza v AIP FME pomáhá společnostem výrazně redukovat počet potřebných programů pro vykonání analýzy. Dále umožňuje přezkoušet vlastnosti a chování navrhované konstrukce již v prvotních fázích vývojového procesu. Díky těmto vlastnostem mohou konstruktéři pracující v prostředí Inventor s podporou simulačního nástroje sami řešit řadu problémů, které dříve zadávali speciálním výpočtářským oddělením. [4]

### **3.2 Spolupráce s CAD systémy**

S ANSYS lze přímo použít již existující původní CAD geometrii, bez jakéhokoli převádění a bez změny formátu (viz. Obr. 1). ANSYS zajistí původní bi-directional - integraci s nejvíce používanými CAD systémy staršími více než deset let. Dále dokáže přímou integraci s nástrojovou lištou umístěnou v CAD programu. [3]

Daná geometrie importovaného zařízení je běžná ve všech CAD systémech a poskytuje schopnost pracovat s jediným simulačním prostředím, dokonce i když se užívají mnohočetné CAD balíky.[3]

V ANSYS jsou podporovány následující CAD systémy:

Autodesk Inventor / MDT, Autodesk Inventor Professional Stress,

CATIA v4 and v5, Pro/ENGINEER, SolidWorks, Unigraphics, CoCREATE.

ANSYS Workbench také podporuje neutrální formáty souborů: IGES, Parasolid, ACIS, STEP - tento umožňuje užití jakéhokoli CAD systému schopného exportovat jakýkoli z těchto podporovaných formátů.[3]

ANSYS Workbench Environment užívá specifický plug-in složení zachovávající vztah s CAD systémy pro mnoho modelů (viz. Obr. 2), dovolující vytvořit navrhované změny v daném CAD modelu bez potřeby opětovného použití mnoha podpor. Lze přímo vybrat jakýkoli CAD rozměr ke změně nebo zvýšit návrh opakování s ANSYS DesignXplorer.[2]

 $3.1$ 

 $3.2$ 

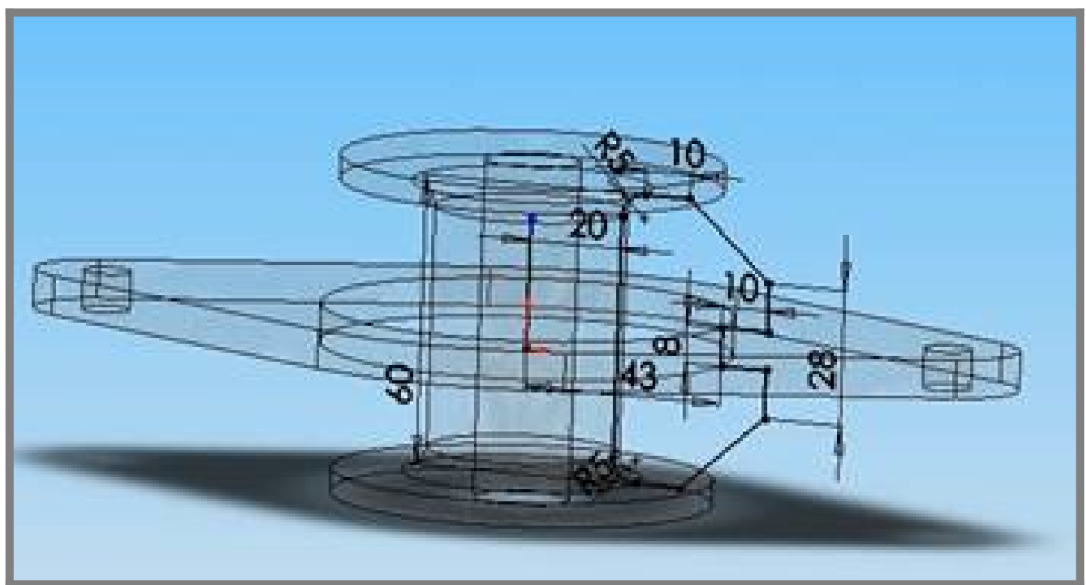

Obr. 1 Geometrie a parametry návrhu [3]

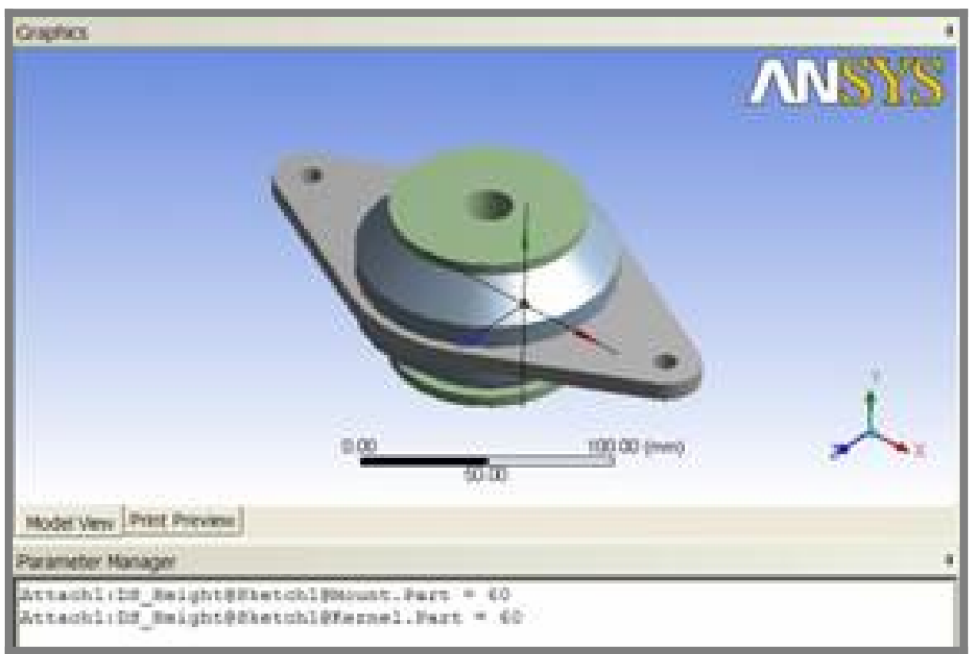

Obr. 2 ANSYS Workbench kontrola CAD parametrů [3]

#### **3.3 Tvorba modelu geometrie**

Některé detaily v CAD modelu nemusí být důležité pro simulaci. ANSYS DesignModeler poskytuje možnost změny detailů například u otvorů, úkosů, řezu modelem (viz. Obr. 3). Dále potom vytvoření dalších parametrických geometrických znaků v modelu, vytvoření ohraničení a množství jiných vnitřních vymezení. [3]

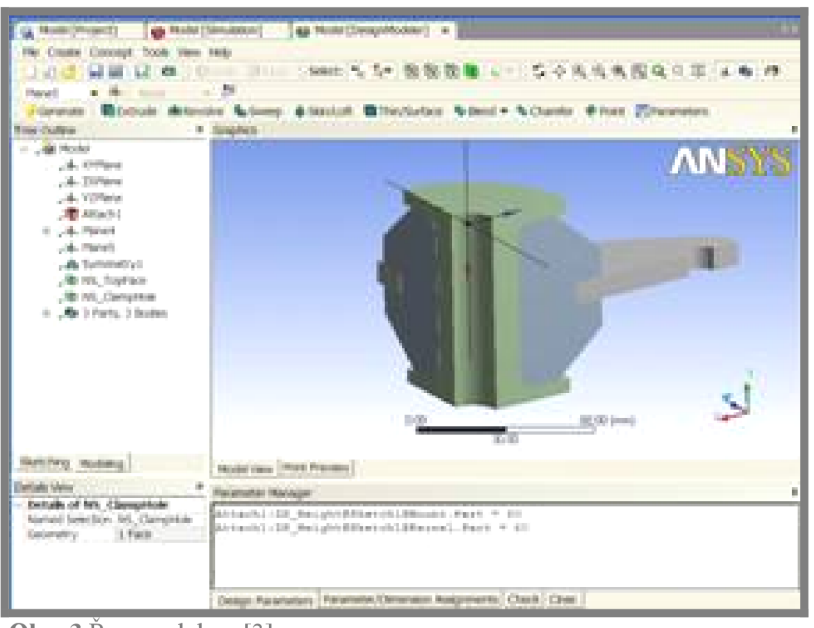

**Obr. 3** Řez modelem [3]

Pokud je jednou geometrie načtena, ANSYS pak automaticky zjišťuje a nastavuje propojení mezi částí a celkem (viz. Obr.4). Je možné navolit varianty nastavení spojení a rovněž další manuální nastavení rozlišovacích schopností. Pro pružnou/pevnou dynamiku je automatické zjišťování změn společné. Každé propojení je lehce zjistitelné uživatelem.[3]

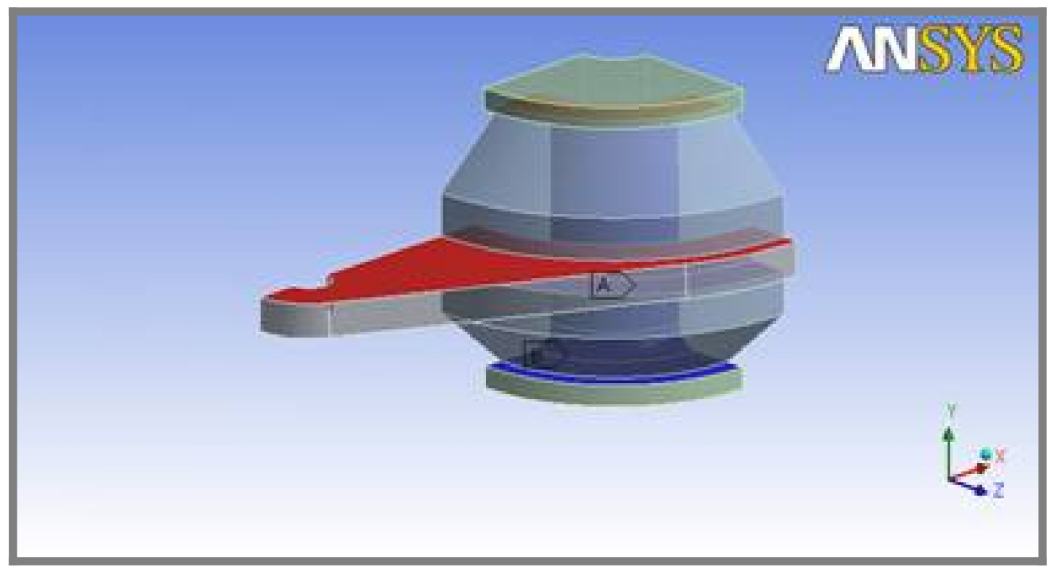

**Obr. 4** Okamžitá změna geometrie [3]

## **3.4 Tvorba sítě konečných prvků**

ANSYS poskytuje rozsáhlou škálu vysoce výkonných automatizovaných nástrojů, které dokáží vytvořit síť skládající se z konečných prvků (viz. Obr. 5 a 6). Počínaje čtyřbokými prvky až po šestistěnné, nevyjímaje skořepinové sítě (viz.Obr. 7). Dále disponuje nastavením pro různé otvory, žebra, zaoblení a mnohá další (viz. Obr. 8). [3]

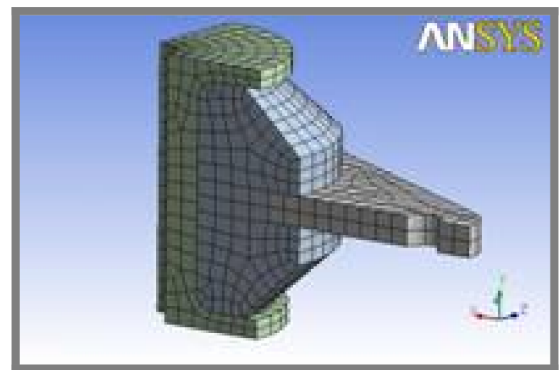

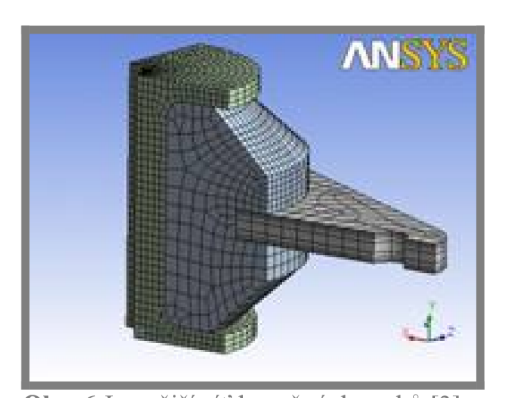

**Obr. 5** Hrubší síť konečných prvků [3] **Obr. 6** Jemnější síť konečných prvků [3]

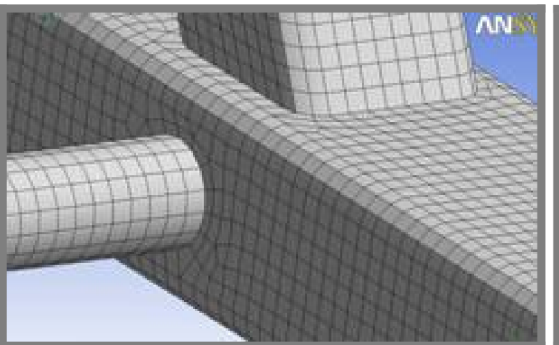

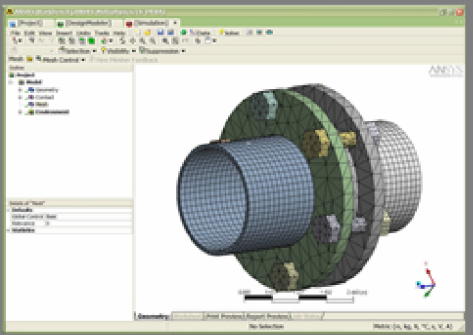

**Obr. 7** Vysoce kvalitní skořepinová síť [3] **Obr. 8** Shromažďování sítí na odlišných

typech součástí [3]

## **3.5 Knihovna materiálů**

ANSYS Workbench nabízí kompletní řadu lineárních a nelineárních materiálových modelů požadovaných pro přesnou reprezentaci materiálového chování ve skutečném světě. Materiálové chování je nezávislé na typu elementů užívaných na modelu. K dispozici jsou například izotropní, ortotropní, anizotropní materiály ze skupiny lineárních materiálových modelů a mnohé další ze skupin nelineárních a hyperelastických.[3]

## **3.6 Zadávání vazeb a zatížení**

Každý stav hranic je definován relativními geometrickými entitami, dovolujícími jednoduché a přesné zobrazení fyzikální podstaty modelu, a to prostřednictvím volby vhodné okrajové podmínky (viz. Obr.9). Toto vymezení nevyžaduje více než pár kliknutí myší. Uživatel by měl být schopen snadno vytvořit nej složitější záznam z nabízených tranzitních nebo nelineárních analýz (viz. Obr. 10 a 11).[3]

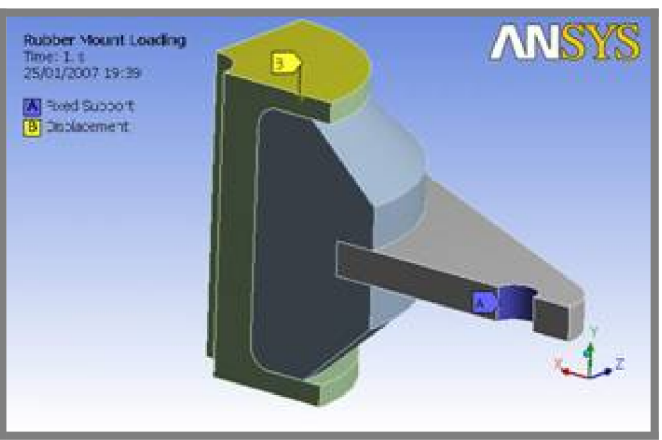

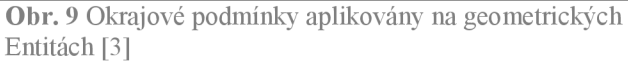

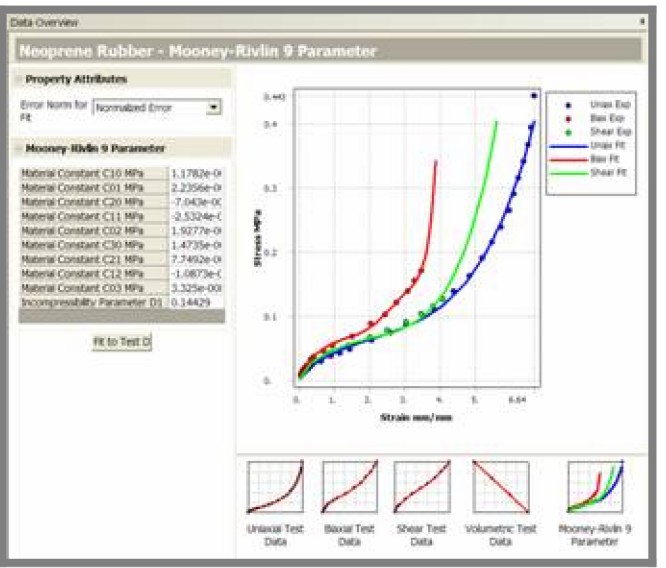

Obr. 10 Přizpůsobení hyperelastických zákonů experimentálním datům [3]

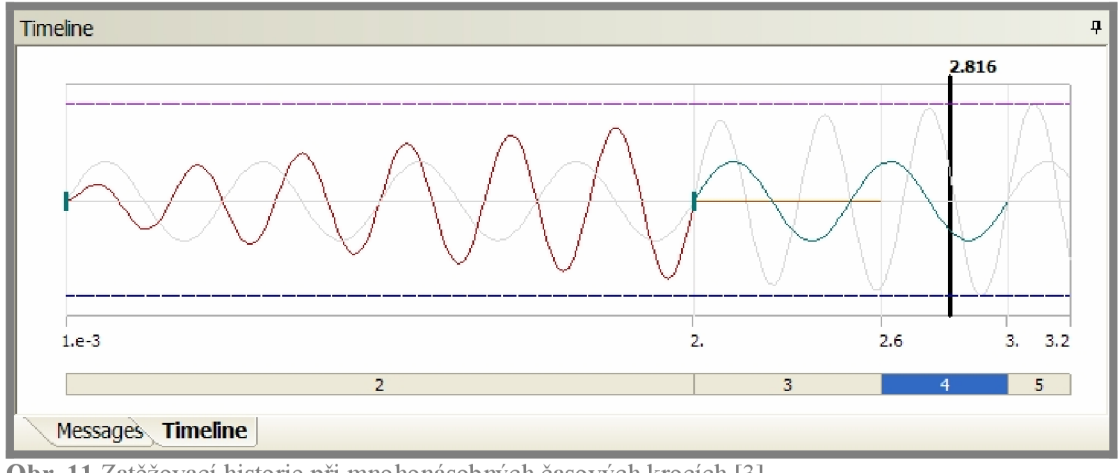

Obr. 11 Zatěžovací historie při mnohonásobných časových krocích [3]

## **3.7 Řešení, typy analýz**

ANSYS řešitelská technologie pomáhá konstruktérovi řešit modely na jakémkoli stupni složitosti: statická lineární analýza, modálni analýza, modely s mnohonásobným stykem, nelineární materiály, tranzitní termální analýza, přechodová dynamika, spektrální analýza a mnoho dalších. Různé variace mohou být také spojeny, čímž dovolují začít od pevnostní termální analýzy, která může být použita jako počáteční podmínka pro tranzitní termální simulaci (viz. Obr. 12). Jeden z těchto příkladů může být použit k vytvoření termální napěťové analýzy, dávající periodické body postavené na předepjatém stavu pro modálni nebo vzpernou analýzu. [3]

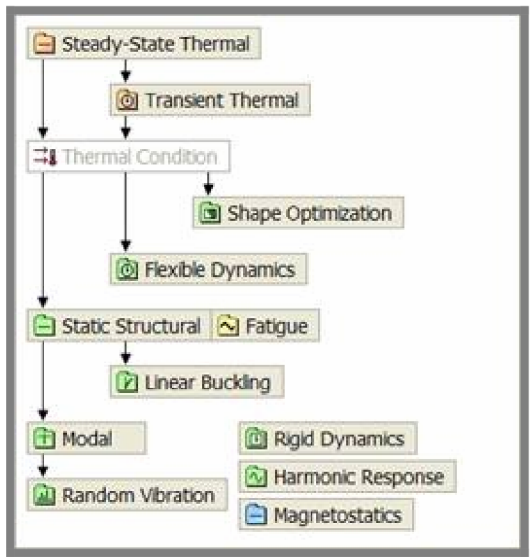

**Obr. 12** ANSYS Workbench zobrazení nezávislé či propojené analýzy [3]

ANSYS přináší lepší technologii v podobě DesignXplorer, což je nástroj pro rychlejší a efektivnější analýzu a umožňuje také provádět výpočet na několika různých variantách modelu vytvořených v CAD systému, například varianta s žebry/bez žeber, různé rádiusy, tloušťky a podobně. DesignXplorer umožňuje:

- sledování výpočtů a porovnávání výsledků variant Create Design and Analysis Charts
- vyznačení nových dílů a úprav Design new members of family of parts
- provádění optimalizace Optimize a part of new conditions (viz. Obr. 13)

DesignXplorer používá parametrickou definici modelu zahrnující geometrii, materiál a zatížení, přičemž jednotlivé parametry mohou pocházet z různých CAD nebo FEM systémů. Předmětem následných analýz může být strukturální analýza a teplo. Výkonný software umožňuje provádět multiplicitní optimalizaci na velkých soustavách. [2]

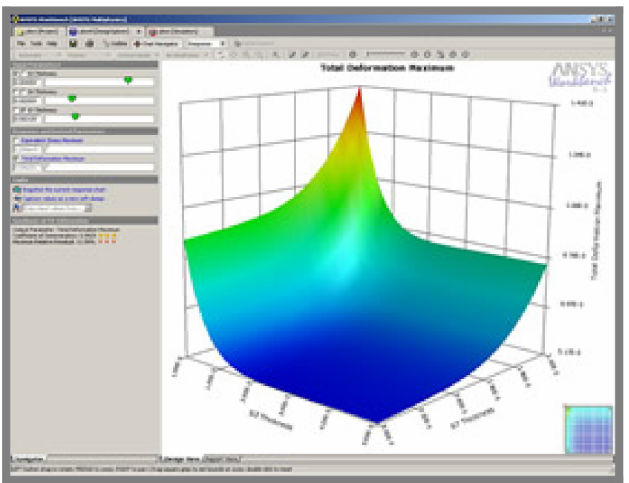

Obr. 13 DesignXplorer tří-dimenzionální diagram umožňující optimalizaci návrhu [3]

## **3.8 Prezentace výsledků**

ANSYS poskytuje kompletní sady nástrojů, které dokáží předběžně zobrazit výsledek na modelu jako například obrysy (viz. Obr. 14) nebo polohy vektorů. Výkonná a intuitivní technika dovoluje více detailních výsledků než dávají části dané geometrie (viz. Obr. 15). Všechny z těchto výsledků mohou být exportovány jako textová data nebo jako tabulkový procesor (viz. Obr. 17) pro hlubší výpočet. Animace jsou poskytovány pro statické úlohy stejně jako pro nelineární. Jakýkoli výsledek či okrajová podmínka mohou být využity k vytvoření výrobního nákresu. [3]

ANSYS dovoluje vyhodnotit daný návrh mnoha postupy, například pomocí grafu (viz. Obr. 16). Všechny výsledky mohou být efektivně zdokumentovány: ANSYS umožní okamžitě zhotovit zprávu se všemi potřebnými nashromážděnými technickými daty a obrázky modelu ve vhodném formátu (html, MS Word, MS PowerPoint a jiné).<sup>[3]</sup>

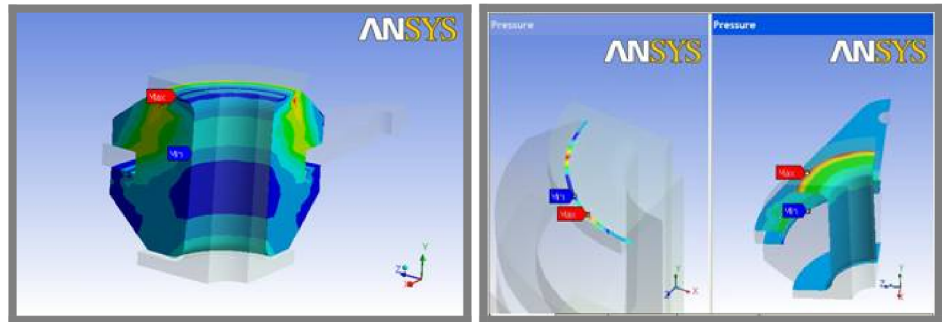

Obr. 14 Konturový náčrt na tělese [3] Obr. 15 Výsledek zobrazený na jakékoli části geometrie [3]

 $3.8$ 

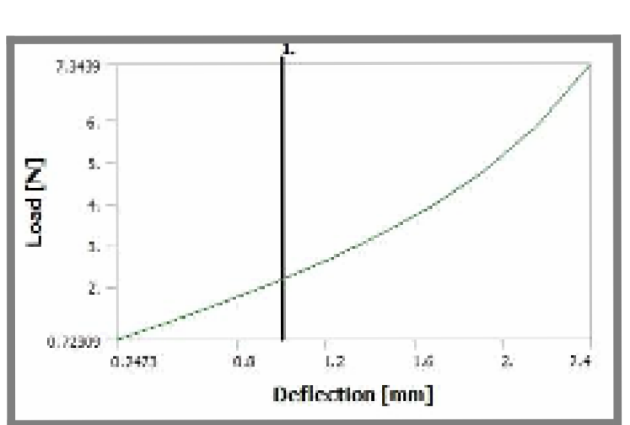

Obr. 16 Zobrazený graf pro odchylovací křivku [3]

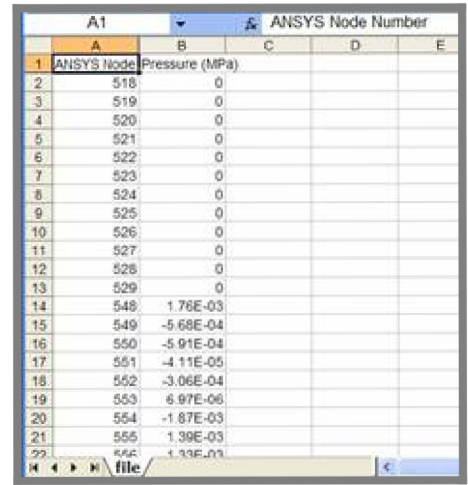

Obr. 17 Výsledek výpočtu zobrazený<br>jako textová data [3]

## **4 COSMOS DESIGNSTAR 2\_**

#### **4.1 Základní informace**

COSMOS DesignSTAR verze 2007 je produkt od americké společnosti SRAC, který přináší snadnější použití nových standardů pro modelovou analýzu na bázi MK P a i proto je velmi často volen inženýry na celém světě. [1]

COSMOS DesignSTAR nabízí široký okruh pokročilých voleb analýzy včetně simulace pohybu, integrované analýzy únavy, nelineární, tepelné a elektromagnetické simulace (tato práce se zabývá tímto programem pouze z hlediska použití pro konstruktéra, proto některé volby analýzy budou opomenuty). [6]

#### **4.2 Spolupráce s CAD systémy**

Software pracuje se všemi populárními 3D CAD programy, jako jsou například: Autodesk Inventor či SolidWorks.[5]

COSMOS DesignSTAR je založený na Parasolid jádru, také podporuje ACIS a STEP AP203 standardy. Program podporuje modelové soubory Pro/Engineer, CATIA a IGES. Modelové soubory mohou být snadno integrovány do COSMOS DesignSTAR pro analýzu a vyhodnocení z jakýchkoli významnějších CAD programů. [5]

Pracující technika užívaná programem přikazuje části nebo celku ve specializovaném navrhovacím programu, že musí být uložen v CAD programu v kompatibilním formátu uvedeném na seznamu, který DesignSTAR užívá:

- soubor COSMOS /DesignSTAR typu "part" (\*.DgxPrt),
- soubory Autodesk Inventor (\*.ipt, \*.iam),  $\overline{a}$
- soubory Solid Edge (\*.par, \*.psm),  $\overline{a}$
- soubor Solid Works (\*.sldprt),
- soubory Parasolid (\*.x\_t, \*.x\_b, \*.xmt\_bin, \*.xmt\_txt),
- soubory ACIS (\*.sat),
- soubory STEP (\*.stp, \*.step),  $\ddot{\phantom{a}}$
- soubory IGES (\*.igs, \*.iges),  $\ddot{\phantom{a}}$
- soubory Pro/ENGINEER (\*.prt),
- $\overline{a}$ soubory CATIA (\*.mod, \*.model).

#### **4.3 Tvorba modelu geometrie**

Geometrická přepsání nemohou být prováděna v DesignSTAR, výjimku tvoří pouze potlačení nepodstatných částí modelu. Je tu zahrnuta i možnost vytvořit spojení mezi C AD programy a DesignSTAR. Proto tedy může uživatel model vytvořit přímo v DesignSTAR nebo ho vytvořit v některém zvýše uvedených CAD systému a následně jej importovat do DesignSTAR.[5]

 $4.3$ 

 $4.1$ 

 $4.2$ 

## **4.4 Tvorba sítě konečných prvků**

DesignSTAR nabízí možnost automatické generace sítě konečných prvků stejně tak jako nastavení této sítě samotným uživatelem.

DesignSTAR nabízí v každém případě přetvoření dostupnou alternativu nastavení druhu prvku. V případě Solid je to:

- draft duality mesh generování tetraedrického lineárního pevného prvku, definovaného skrze čtyři uzly propojené šesti lineárními hranami
- high duality mesh generování tetraedrického parabolického pevného prvku, definovaného skrze čtyři uzly, šesti polouzly příslušné šesti lineárním hranám

Ve verzi přetvoření typu Shell jsou vhodné pro povrchové modely nabízené také dvě alternativy:

- draft quality mesh generování trojúhelníkového lineárního prvku, definovaného skrze tři uzly propojené třemi hranami
- high duality mesh generování trojúhelníkového parabolického prvku, definovaného skrze tři uzly, tři polouzly příslušné třem parabolickým hranám

DesignSTAR dále nabízí ve volbě Mesh Type (viz. Obr. 18) možnost vybrat schéma varianty přetvoření: Standard či Alternate.[5]

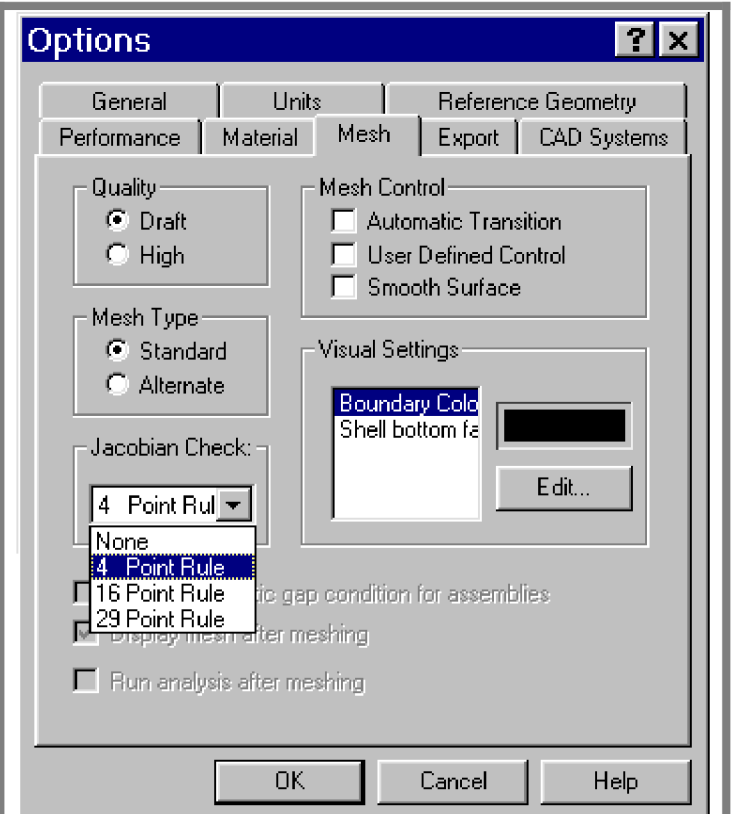

**Obr. 18** Volba nastavení druhu prvků [4]

Dále program podporuje volbu Jacobian Check, která dovoluje zvolit počet integračních bodů (4, 16, 29) (viz. Obr. 18). Tato volba se využívá pro ověření úrovně zkroucení prvků. [5]

Kontrola přetvoření Mesh control (viz. Obr. 18) nabízí tři možnosti.

- Automatic transition po aktivaci této kontroly program žádá detaily přetvoření, děr a geometrických částí s malými rozměry
- Used Defined Controls po aktivaci této kontroly program žádá podrobnosti o přetvoření ve všech zónách explicitně definované uživatelem
- Smooth Surface po aktivaci této kontroly program vyhladí přetvoření, tím  $\Box$ že zvýší kvalitu počátečního přetvoření [5]

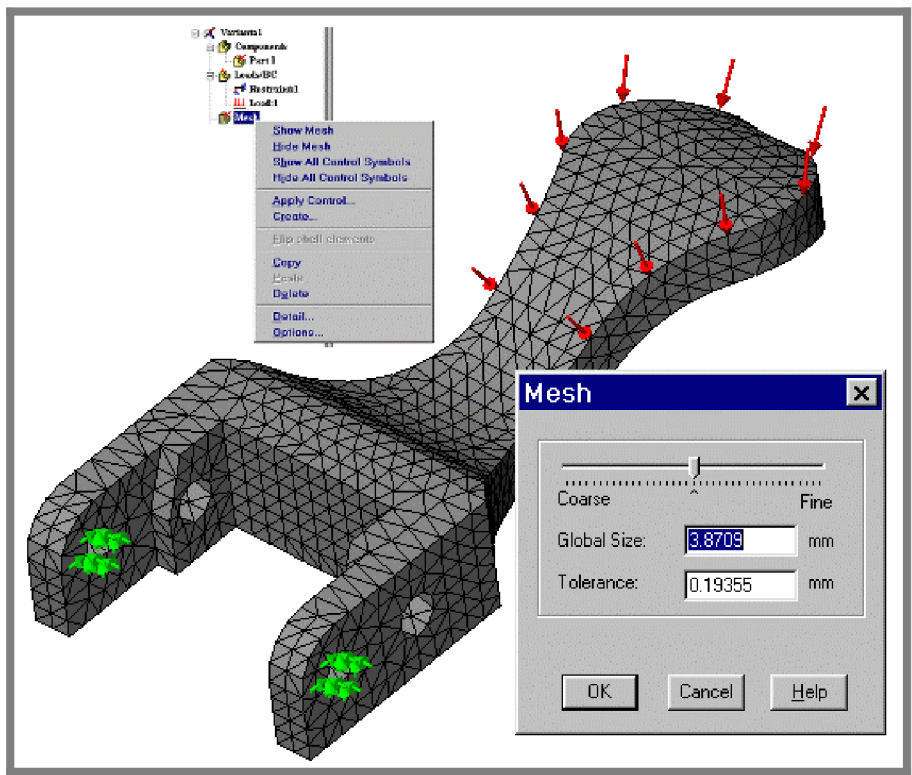

**Obr. 19** Příklad zobrazení sítě [4]

### **4.5 Knihovna materiálů**

Pro početní analýzu je možné definovat materiál pro každou část analyzovaného modelu zvlášť. Materiál může být vybrán pro každý díl z knihovny materiálů (viz. Obr.20), který program obsahuje v základní instalaci. Materiály jsou kategoricky seřazeny: ocel, železo, hliník, měď, atd. Každá kategorie obsahuje sadu materiálů s předdefinovanými vlastnostmi. Proto může být materiál modelu vybraný z dostupného seznamu například pružně lineární, izotropní, ortotropní, anizotropní.[5]

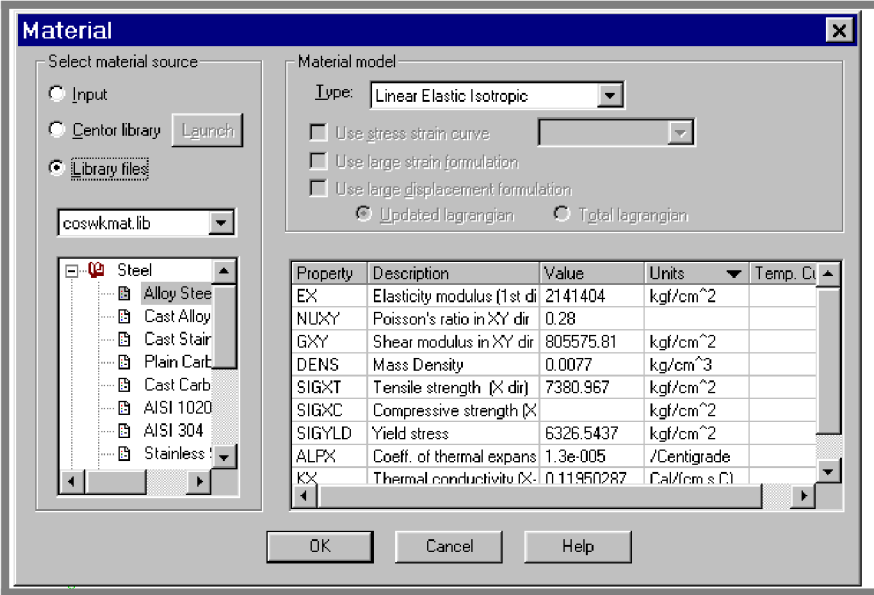

**Obr. 20** Menu nabízející definování materiálu [4]

## **4.6 Zadávání vazeb a zatížení**

Pro konečnou analýzu modelu je nutné stanovit zatížení a okrajové podmínky, které mohou být specifikovány skrze volbu nabídek či přes kontextové menu (viz. Obr. 21).[5]

K dispozici jsou čtyři druhy zatížení a okrajových podmínek:

- omezení pohybu pro strukturální studii (statická analýza, deformace a četnost), možnost předepsání pohybu s nulovými hodnotami
- zatížení pro statickou analýzu studující typ, deformaci a nelineárnost, příslušné volby pro četnost, což zahrnuje síly, momenty, rovnoměrný tlak, gravitační síly (lineární zrychlení, úhlové rychlosti, zrychlení), tepelné zatížení
- zatížení a okrajové podmínky pro studia tepelného typu: předepsané teploty, převod, tepelné zatížení (tok tepla), záření
- zatížení a okrajové podmínky pro analýzu proudění tekutin [5]

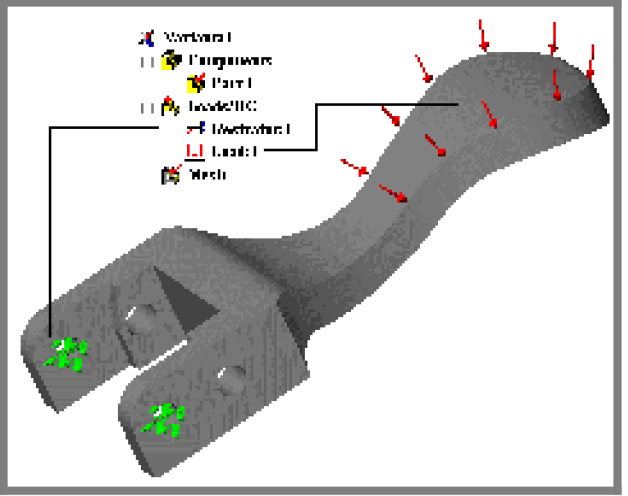

**Obr. 21** Zobrazení zatížení a okrajových podmínek [4]

Dále lze nadefinovat pevné body - fixace součásti. K dispozici jsou tyto fixace entit:

- Fixed prostorová fixace entity
- $\frac{1}{2}$ Symmetric - pouze pro navržený povrch, zakazuje posunutí bodů na povrchu směrem k němu, připustí pouze posunutí v souměrných rovinách
- Non-Sliding Face pouze pro navržený povrch, zakazuje bodům posunutí na povrchu, připustí pouze posunutí v normálovém směru k povrchu
- Sliding Face pouze pro navržený povrch, zakazuje posunutí bodů ve směru  $\overline{a}$ normálovém k povrchu, připustí pouze posunutí na povrchu
- No Translation přiřadí nulu pro X, Y, Z složky posunutí
- No Rotation přiřadí nulu pro možné složky rotace
- Prescribed povolí předepsané hodnoty vynucené rotací a posunem ve směru X, Y, Z [5]

Program umožňuje nadefinovat i zatížení, které se provádí volbou Load. Platné zatěžovací druhy jsou předdeklarované v seznamu Load Type, jsou to:

- Force dovoluje použití celkové síly na jednu nebo několik entit: vrchol, okraj
- Torque stanovení kroutícího momentu na jednom nebo několika vybraných površích
- Moment dovoluje použití ohybového momentu na jednom nebo více vybraných površích
- Uniform pressure dovoluje použití rozloženého tlaku na vybraném povrchu [5]

## **4.7 Řešení, typy analýz**

DesignSTAR operuje s Design Study konceptem, který je technikou pro analýzu modelu, pochopení jak sjednotit jednotlivé znaky k analýze jako například typ analýzy a přidružených voleb, materiálů, napětí a okrajových podmínek.[5]

Prvním krokem po otevření souboru, který obsahuje geometrii modelu, je definování typu prováděné analýzy (viz. Obr. 22) na konkrétním modelu.[5]

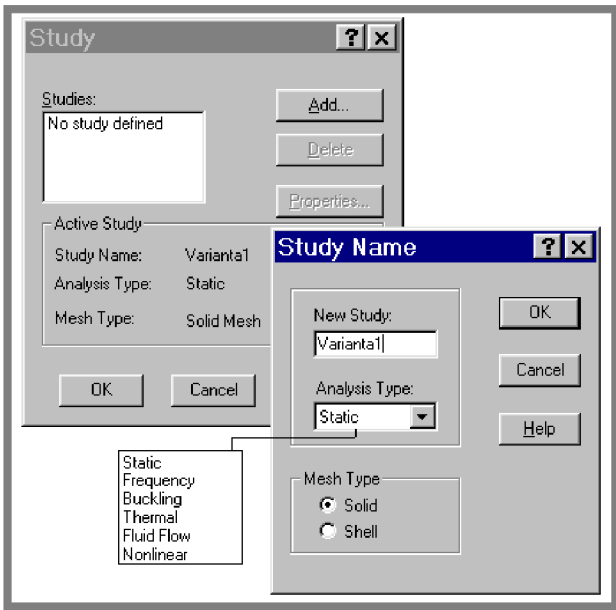

**Obr. 22** Definování prováděné analýzy [4]

Pro model si můžeme zvolit z několika typů analýz, například: statickou, modálni, termální, nelineární analýzu a jiné.

## **4.8 Prezentace výsledků**

Výsledky mohou být zobrazeny obrazovou formou (barevné mapy a schémata), danou příslušnými číselnými hodnotami. Výsledky závisí na přiřazeném typu analýzy. [5]

Results Visualization nabízí nezbytné prostředky pro zobrazení výsledků.

Pro grafické výsledky se preferují barevné mapy (viz. Obr. 23), obsahující barevné legendy přidružené k digitálním hodnotám. Tyto hodnoty mohou být získány přesně pro různé entity (okraje, povrchy, prvky, atd.). Digitální výsledek může být zobrazen tabulkou nebo uložený v souboru. [5]

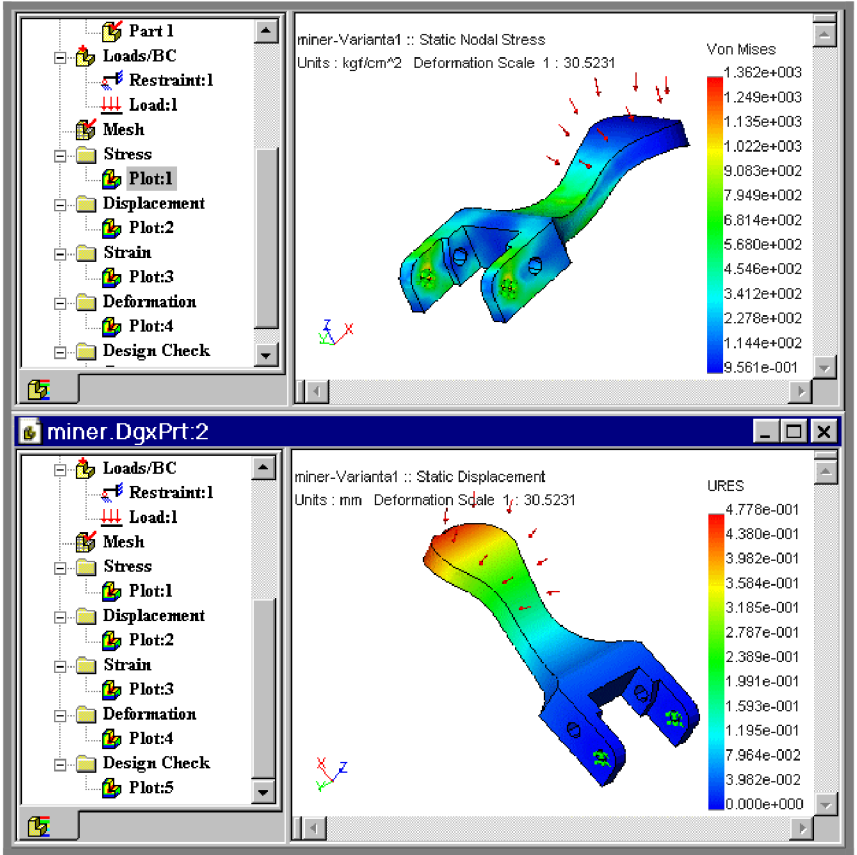

**Obr. 23** Zobrazení výsledku analýzy [4]

## **5 ABAQUS/CAE**

### **5.1 Základní informace**

Pod názvem ABAQUS je zahrnuto mnoho produktů od společnosti Simulia pro řešení mnoha úloh na bázi MKP. Jedním z těchto produktů je systém ABAQUS FEA. Jeho součástí je modul ABAQUS/CAE, který je určen výhradně pro konstruktéry a kterým se tato práce zabývá. Rovněž obsahuje ABAQUS/STANDARD, ABAQUS/EXPLICIT a další doplňkové nástroje.

ABAQUS/CAE intuitivní rozhraní integruje modelování, analýzu a její následné zobrazení do snadno použitelného prostředí, které pomáhá v postupu výpočtem méně zdatným uživatelů, a zároveň je vysoce produktivní pro zkušenější uživatele. ABAQUS/CAE podporuje známé interaktivní koncepty inženýrství jako parametrické modelování, interaktivní a skriptové operace a GUI úpravy. [8]

## **5.2 Spolupráce s CAD systémy**

ABAQUS/CAE podporuje importování modelu z různých CAD systémů. Tento program dokáže importovat následující typy souborů vytvořené v CAD systémech: ABAQUS/STANDARD, ABAQUS/EXPLICIT, ACIS, AutoCad, CATIA V4 i V5, Parasolid, Pro/ENGINEER. [7]

### **5.3 Tvorba modelu geometrie**

Uživatel má více možností jak vytvořit geometrii modelu, jeden způsob je již výše zmiňovaný import z různých podporovaných CAD systémů. Dále je tu i možnost vytvoření geometrie přímo v ABAQUS/CAE. Vývojáři tohoto programu se ale spíše zaměřili na import modelu, proto není vlastní vytvoření modelu v programu tak dokonalé, jak je tomu u ostatních systémů.[9]

#### **5.4 Tvorba sítě konečných prvků**

ABAQUS/CAE nabízí kompletní prostředí pro tvorbu sítě konečných prvků a různé varianty přístupů pro rychlejší a jednodušší tvorbu sítě. Například je k dispozici užitečná topologie, použitelná k vytvoření přesné a čisté sítě konečných prvků na importovaném modelu. Dále je k dispozici technika, která dokáže vytvořit síť z hexadecimálních prvků, a to velmi rychle i přes celé těleso. Dále vytvoří i plošnou síť zahrnující čtyřstranné a trojstranné prvky i trojrozměrnou síť disponující čtyřstrannými a šestistrannými prvky. [9]

#### **5.5 Knihovna materiálů**

ABAQUS/CAE a i ostatní produkty ABAQUS poskytují rozsáhlou knihovnu materiálů. Každé přiřazení materiálu danému modelu je použito k reálnějŠímu chování analýzy. K dispozici jsou například homogenní materiály pro masivní či skořepinové modely. Systém dokáže po nastavení rozlišit i vznik trhlinky bodového svaru, lepeného spoje a další, které jsou iniciací pro poškození či porušení. ABAQUS poskytuje obecné soustavy materiálů pro modelování postupného poškození, které pomůže uživateli lépe předvídat následná selhání modelu vlivem zatížení. Toto předvídání umožní vyrobit bezpečnější vzor a vyhnout se tak výrobě drahých modelů. [7] i [9]

### **5.6 Zadávání vazeb a zatížení**

VABAQUS se musejí definovat okrajové podmínky a zatížení krok za krokem, jakým se stávají postupně aktivními. Toto se provádí z toho důvodu, že tyto podmínky jsou časově závislé. Uživatel definuje předepsané stavy v pořadí okrajové podmínky a následně zatížení. K dispozici jsou například následující podmínky: souměrnost, posunutí, rychlost daného bodu na modelu, definice vnitřního tlaku. [7]

## **5.7 Řešení, typy analýz**

Systém jakým je ABAQUS/CAE poskytuje širokou škálu možností provádění analýzy modelu. Uživatel provádí jako první krok konfiguraci hlavní procedury analýzy. Tato hlavní procedura se provádí pro rozpoznání, zda se jedná o lineární nebo nelineární odezvu modelu na analýzu. Uživatel má možnost provést analýzu také v ABAQUS/STANDARD nebo v ABAQUS/EXPLICIT. V hlavní analýze mohou být provedeny následující analýzy: statická, dynamická, přestup tepla a jiné. Systém dále dovoluje další práci s analýzou jako je znovu spuštění analýzy. Vykonání části analýzy s ABAQUS/STANDARD nebo ABAQUS/EXPLICIT a dále pokračovat v analýze s dalším produktem. Je také podporováno vzájemné převádění výsledků mezi těmito podsystémy. [7]

#### **5.8 Prezentace výsledků**

V tomto systému je zakomponována komplexní sada vizualizačních možností, které pomáhají uživatelům zobrazit výsledek analýzy, který se může převést do různých formátů výstupu, a to včetně všech animací, zpráv, obrazů. ABAQUS/CAE poskytuje specifické vizualizační a zobrazovací schopnosti pro ABAQUS FEA, které nejsou použity v jiných postprocessing produktech. [9]

5.6

5.7

## **6 FEMPRO**

### **6.1 Základní informace**

Systém FEMPRO je produktem celosvětové společnosti Algor založeném na bázi MKP. Systém poskytuje kompletní a snadno použitelné prostředí pro metodu konečných prvků. Systém podporuje široký okruh schopností simulace poskytované firmou Algor včetně statického namáhání a Mechanical Eventa Simulation (MES). Společnost Algor také poskytuje modelování na bázi lineární dynamiky, přestupu tepla, proudění tekutiny a elektrostatiky. [10]

### **6.2 Spolupráce s CAD systémy**

FEMPRO obsahuje InCAD technologii pro přímou CAD/CAE výměnu dat s Alibre Design, Autodesk Inventor, Inovate, IronCAD, KeyCreator, Mechanical Desktop, Pro/ENGINEER, Rhinoceros, Solid Edge a SolidWorks.[ll]

### **6.3 Tvorba modelu geometrie**

FEMPRO obsahuje unikátní nástroj Alibre Design Basic pro 3D modelování. S tímto modulem může uživatel vytvořit precizní 3D model a následně i 2D kresbu. Alibre Design Basic je velice snadný ve využívání jeho funkcí a tím pomáhá uživateli naučit se co nejlépe využívat jeho vlastnosti. [12]

Alibre design Basic se dodává ve dvou variantách:

#### **6.3.1 Alibre Design Professional**

Tato verze je nástavba základní verze a tudíž se musí dodatečně nainstalovat do systému, obsahuje například integrovaný návrh tabulového plechu, Alibre Photorender pro tvoření kvalitních obrazů a další.<sup>[12]</sup>

#### **6.3.2 Alibre Design Expert**

Tento modul zahrnuje vše z předchozího modulu a navíc další funkce, a to například Alibre Photorender Industrial pack pro realistické povrchové efekty a další.[12]

#### **6.4 Tvorba sítě konečných prvků**

Před vytvořením samotné sítě konečných prvků se musí provést definování zatížení a okrajových podmínek (viz. Obr. 24). To se provádí v levém a spodním kontextovém menu. K dispozici jsou všechny známé podmínky z předchozích systémů.[10]

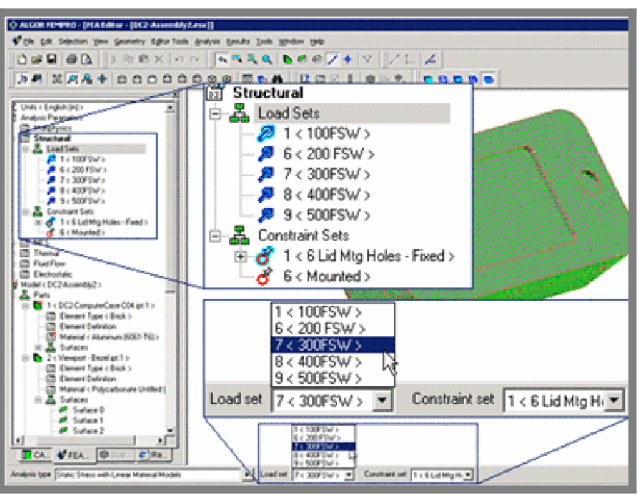

Obr. 24 Definování zatížení a okrajových podmínek [10]

Po nadefinování podmínek následuje volba sítě a poté se definuje jaký prvek použít. Výběr je prováděn v knihovně prvků. V knihovně jsou obsaženy prvky pro 2D a i 3D síť. FEMPRO disponuje také automatickou volbou tvorby sítě. Tuto automatickou volbu může uživatel následně kontrolovat a upravovat.[10]

#### 6.5 Knihovna materiálů

FEMPRO má v sobě zakomponovanou celou knihovnu materiálů. V této knihovně se definuje nejdříve druh analýzy, typ prvku pro tvorbu sítě a pak už samotné přiřazení materiálu danému modelu (viz. Obr.25).[10]

| <b>Element Type:</b>                                       | <b>Reick</b>                                                           |                                                                                       |
|------------------------------------------------------------|------------------------------------------------------------------------|---------------------------------------------------------------------------------------|
| <b>Material Model:</b>                                     | Standard                                                               |                                                                                       |
| <b>Material Specified:</b>                                 | Aluminum (6061-T6)                                                     |                                                                                       |
| <b>Material Source:</b>                                    | Algor Material Library<br>IC:\Program Files\ALGOR\MatLibs\algormat.mb1 |                                                                                       |
| <b>Select Library</b>                                      |                                                                        | Material Identification                                                               |
| Algor Material Library                                     |                                                                        | In Library File:                                                                      |
| <b>Select Material</b>                                     |                                                                        | C:\Program Files\ALGOR\MatLibs\algormat.ml                                            |
| Aluminum (6061-T6)                                         |                                                                        | <b>Date Last Updated:</b><br>1-JUN-1999 15:36:23                                      |
| [Customer Defined]                                         |                                                                        | <b>Units System:</b>                                                                  |
| Aluminum (6061-T6)                                         |                                                                        | English [in]                                                                          |
| Aluminum Alloy 1100-H14 (99% AI)<br>Aluminum Allov 2014-T6 |                                                                        | <b>Material Description:</b>                                                          |
| Aluminum Alloy 2024-T4                                     |                                                                        | Aluminum Alloy (6061-T6)                                                              |
| Cast Iron<br>Concrete                                      |                                                                        | Mechanics of Materials, 2nd Edition, F.P. Beer<br>and E.R. Johnston, Jr. (mechanical) |
| Copper                                                     |                                                                        | "Material Selector Issue", Machine Design,                                            |
| Gold                                                       |                                                                        | December 12, 1994 (thermal & electrical)                                              |
| Gray Cast Iron<br>Lead                                     |                                                                        |                                                                                       |
|                                                            |                                                                        |                                                                                       |
| View Properties                                            |                                                                        | Recet From Model<br>Edit Properties                                                   |
| 0K                                                         | Cancel                                                                 | Print<br>Apply                                                                        |

Obr. 25 Knihovna materiálů [10]

#### 6.6 Zadávání vazeb a zatížení

U tohoto systému je nutné při nastavení příslušné okrajové podmínky použít uživatelský souřadný systém. Při definování uživatelského souřadného systému má uživatel na výběr ze tří druhů, a to rectangular, spherical, cylindrical. Dále následuje volba zatížení na plochu, které uživatel definuje tak, že nejdříve určí druh podmínky, její velikost a nakonec směr zatěžující síly.[14]

# v **6.7 Řešení, typy analýz**

V Algoru existuje celá řada řešičů z nichž každý řeší jiný typ analýzy. Například SSAP0 lze použít pro lineární statickou analýzu nebo SSAP1 pro modální analýzu atd. Ale definování typu analýzy je nutné provést již před samotnou transformací modelu do programu FEMPRO.[14]

### **6.8 Prezentace výsledků**

FEMPRO zahrnuje široký okruh zobrazení výsledků analýzy. Tyto schopnosti jsou dostupné pro všechny Algor simulace včetně statického namáhání, Mechanical Event Simulation (MES), lineární dynamiku, přestup tepla, proudění tekutiny a elektrostatiky. FEMPRO výsledky vyhodnocení analýzy zahrnuje:

- integrovaný Superview IV Results prostředí pro modelovou představu a vyhodnocení výsledku

- 3D dynamické prohlížení a bohatou škálu barev

- vícenásobná okna pro prohlížení více výsledků pro různé volby zadání

- automatická ukázka jednotek v legendě výsledků

- možnost vytvoření grafu z výstupních hodnot pro použití v dalších aplikacích Windows

- integrované vytvoření animace

- export výstupních dat do různých formátů [13]

## **7 HODNOCENÍ £**

Tato kapitola se zabývá zhodnocením a porovnáním systémů uvedených v této práci. Srovnání provádíme ze tří hledisek.

# **7.1 Komunikace s CAD systémy**

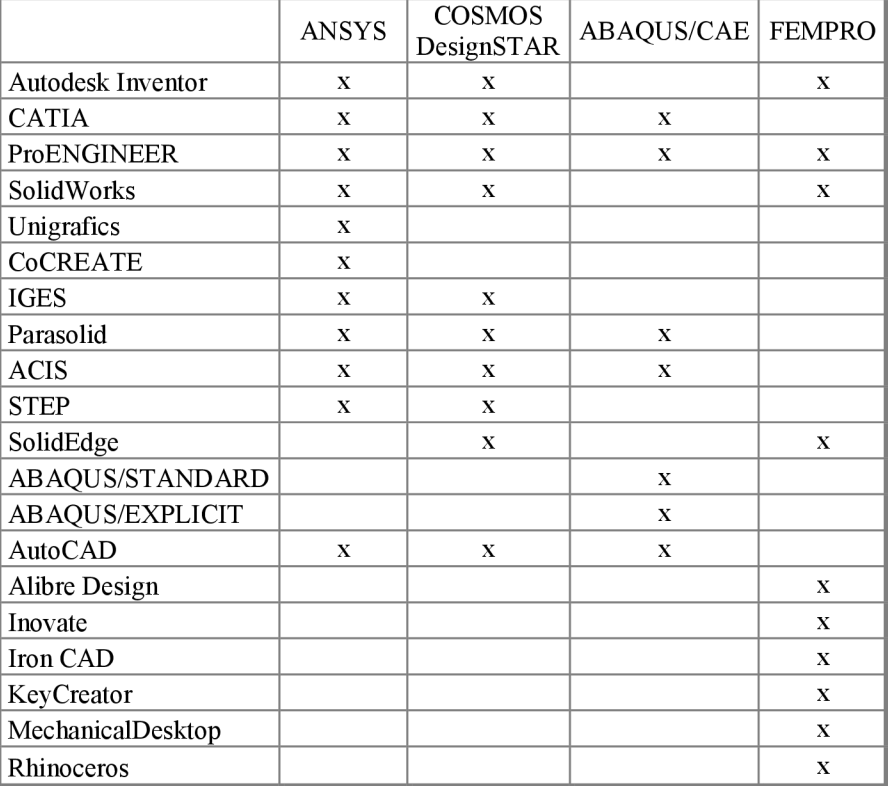

Tab. 1 Podporované CAD systémy

Výše uvedená tabulka uvádí podporované CAD systémy pro daný program.

Z této tabulky vyplývá, že ANSYS podporuje nejvíce programů, zatímco ABAQUS/CAE nejméně. Navíc všechny programy, které ANSYS podporuje jsou ve skupině nejpoužívanějších v praxi. Díky tomuto hledisku hodnotím jako nejlepší program ANSYS, poté COSMOS, protože, stejně jako ANSYS podporuje většinu nej používanějších systémů. Poté uvádím FEMPRO, který podporuje také mnoho programů. Zde bych uvedl i jeho nevýhodu a to, že jím podporované programy (zejména SolidEdge, Alibre Design, Inovace, Iron CAD, KeyCreator, Rhinoceros) nejsou tolik využívané uživateli ve strojírenském průmyslu v České Republice. ABAQUS/CAE sice podporuje programy často používané v České Republice, ale jejich počet nedosahuje na ANSYS.

#### **7.2 Tvorba sítě konečných prvků**

Zvýše popisovaných programů - ANSYS, COSMOS DesignSTAR, ABAQUS/CAE, FEMPRO - všechny podporují dostupné konečné prvky pro MKP. Z toho plyne, že se všechny programy pohybují na stejné úrovni použitelnosti.

 $7.2$ 

 $7.1$ 

**strana 27** 

# **7.3 Druhy používaných analýz**

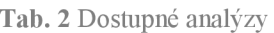

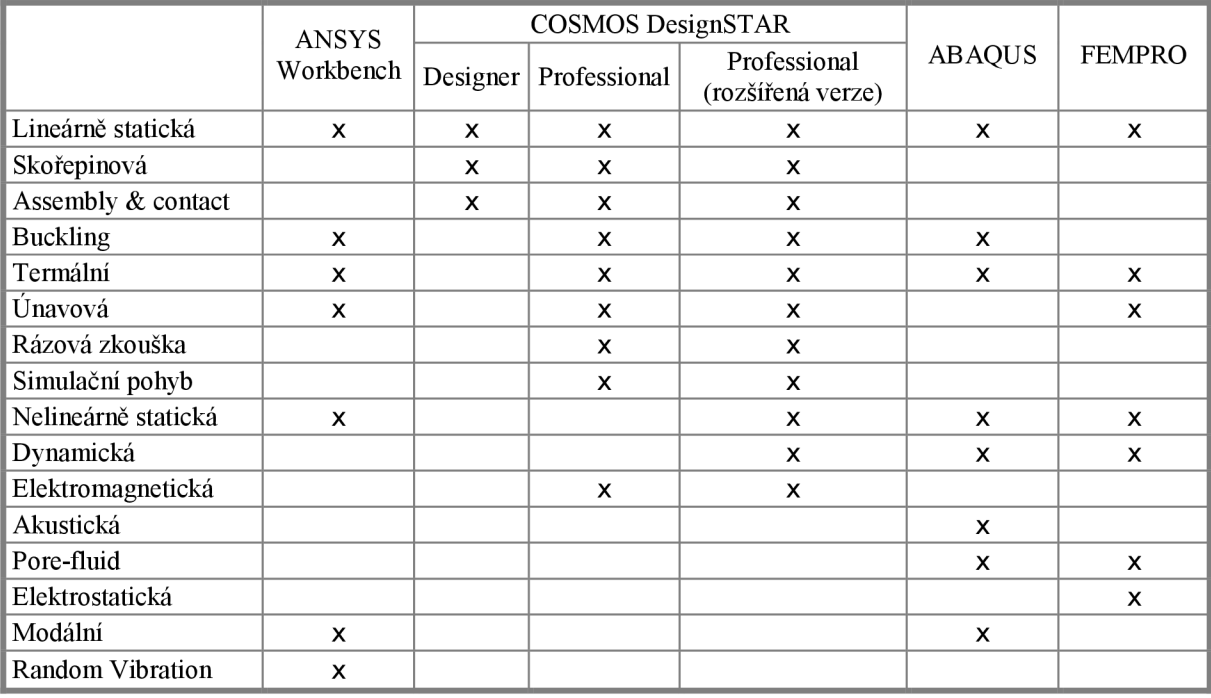

Ve výše uvedené tabulce jsou uvedeny dostupné analýzy pro jednotlivé programy, případně pro jejich verze. Z toho vyplývá, že COSMOS DesignSTAR disponuje nejvyšším počtem analýz. Navíc tyto analýzy jsou velmi často používány v praxi. Ale nevýhodou je, že tyto analýzy jsou dostupné pouze ve verzi Professional (rozšířená verze), čemuž také odpovídá vyšší cena při koupi. Proto by si měl případný zájemce rozmyslet, které analýzy bude nejčastěji využívat a zda by mu tedy spíše nevyhovovala nižší verze. Ale i vzhledem k této skutečnosti hodnotím COSMOS jako nejzdařilejší v této kategorii. Ostatní popisované programy jsou zhruba na stejné úrovni použitelnosti. Rozhodnutí je potom na zákazníkovi, pro který systém se rozhodne, který je pro jeho potřeby nejvhodnější.

Samozřejmostí také je, že každý program dokáže jednotlivé analýzy kombinovat vzájemně mezi sebou. Například ANSYS WorkBench disponuje kombinací termálně-tranzitní, zatímco ABAQUS/CAE termálně mechanickou.

# **8 ZÁVĚR 8**

Tato práce se zabývala distribuovanými produkty na bázi metody konečných prvků. Na současném trhu se těchto produktů pohybuje velmi mnoho. Byly vytvořeny za účelem pomoci konstruktérům při jejich obtížné práci navrhování modelů. Činnost těchto systému zrychluje a zefektivňuje práci jejím uživatelům. V Evropě je zřejmě nej používanějším systémem ANSYS Workbench. Mezi jeho výhody lze zařadit snadnou dostupnost na trhu a u distributorů. V České republice dostupnost zajišťuje firma SVSFEM s.r.o. se sídlem v Brně. Jeho instalace probíhá snadno, stačí pouze pár kroků. Také instalace nadstaveb proběhne velmi rychle. Prostředí je velmi jednoduché a intuitivní a napomáhá uživateli tím, že dokáže vést postup v analýze. Tento produkt vytvářejí skuteční odborníci, kteří dokáží porozumět konstruktérům v praxi a tudíž ho dokáží jim přizpůsobit.

Dalším produktem je COSMOS DesignSTAR. Tento produkt je také velmi zdařilý. Jeho dostupnost na trhu je velmi dobrá, v České republice ho zajišťuje Tech Soft Engineering s.r.o. se sídlem v Praze. Instalace COSMOS DesignSTAR i následných modulů proběhne také bez větších obtíží. Jeho prostředí je oproti ANSYS, poněkud složitější. Už není tolik intuitivní a vyžaduje tedy více uživatelových schopností.

Systém ABAQUS/CAE od společnosti Simulia je oproti předchozím systémům méně zdařilý. Je dostupný na trhu po celém světě, v České Republice distribuci zajišťuje společnost Synerva se sídlem v Psárách. Jeho prostředí je sice také celkem zdařilé, ale stejně jako COSMOS vyžaduje zkušenějšího uživatele. Jako nevýhodu bych zmínil, že společnost Simulia má velmi široký okruh uplatnění pro své produkty a tudíž na ABAQUS/CAE moc pozornosti nezbývá. Zřejmě proto konstruktéři raději využívají ANSYS či COSMOS.

Posledním popisovaným produktem je FEMPRO. Ten je bohužel na trhu distribuován spíše pro Ameriku a Asii. Pro uživatele v České Republice je proto složitější si tento produkt obstarat. Společnost Algor nemá tak široký okruh uplatnění jako Simulia. Její produkty se spíše zaměřují pro použití odborníky v konstruktérské praxi. Prostředí FEMPRO je stejně jako ANSYS snadno použitelné, protože je velmi intuitivní.

Z popisovaných produktů je tedy zřejmě nejlepším ANSYS Workbench pro jeho jednoduchost a snadnou dostupnost. Avšak COSMOS DesignSTAR mu může konkurovat. Z těchto čtyř systémů hodnotím jako nejméně zdařilý ABAQUS/CAE.

# **9 SEZNAM OBRÁZKŮ**

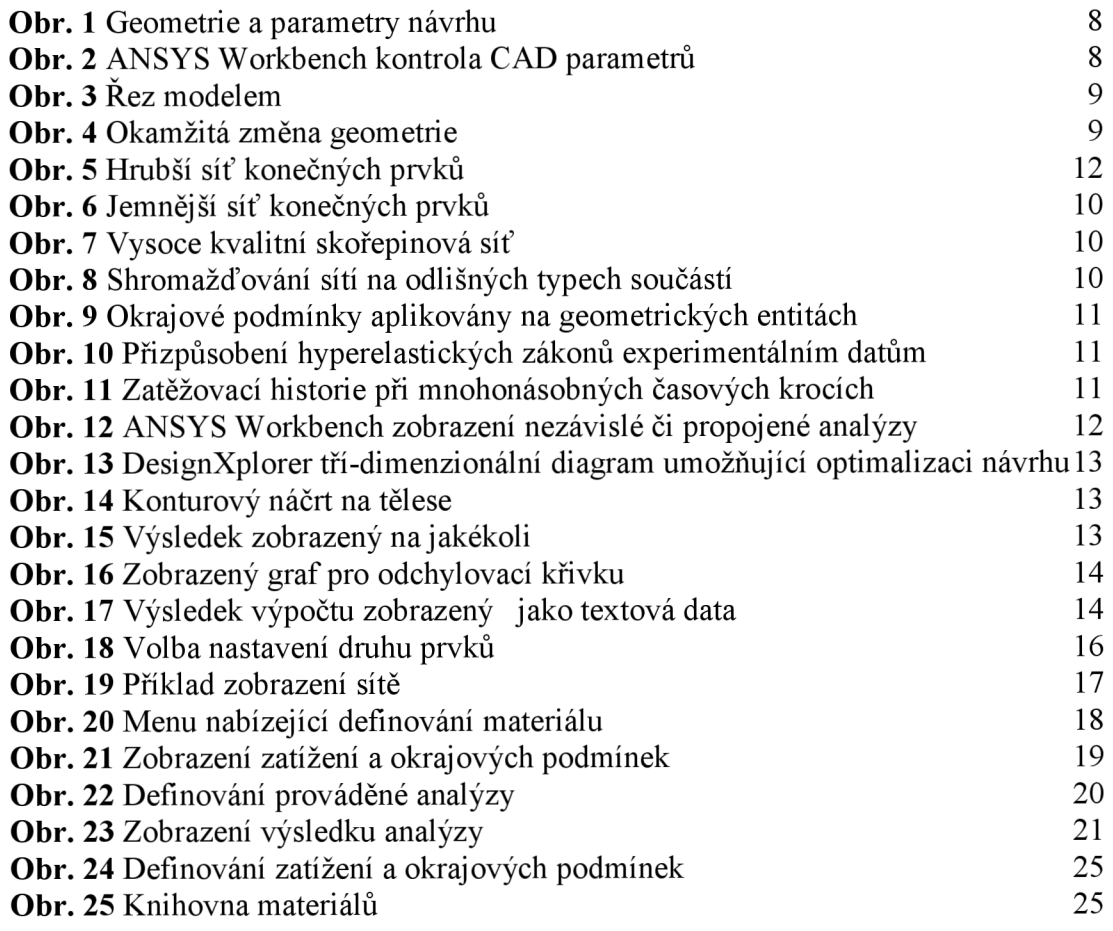

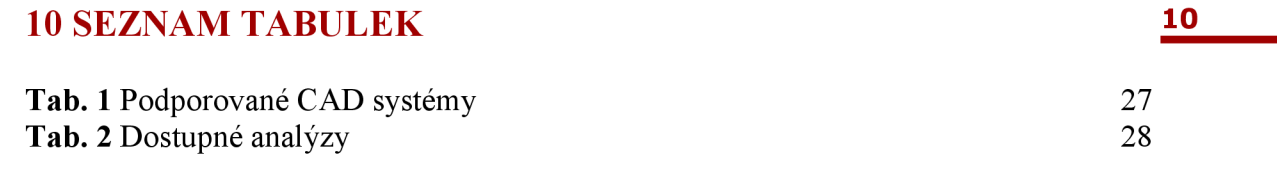

# **11 SEZNAM LITERATURY**

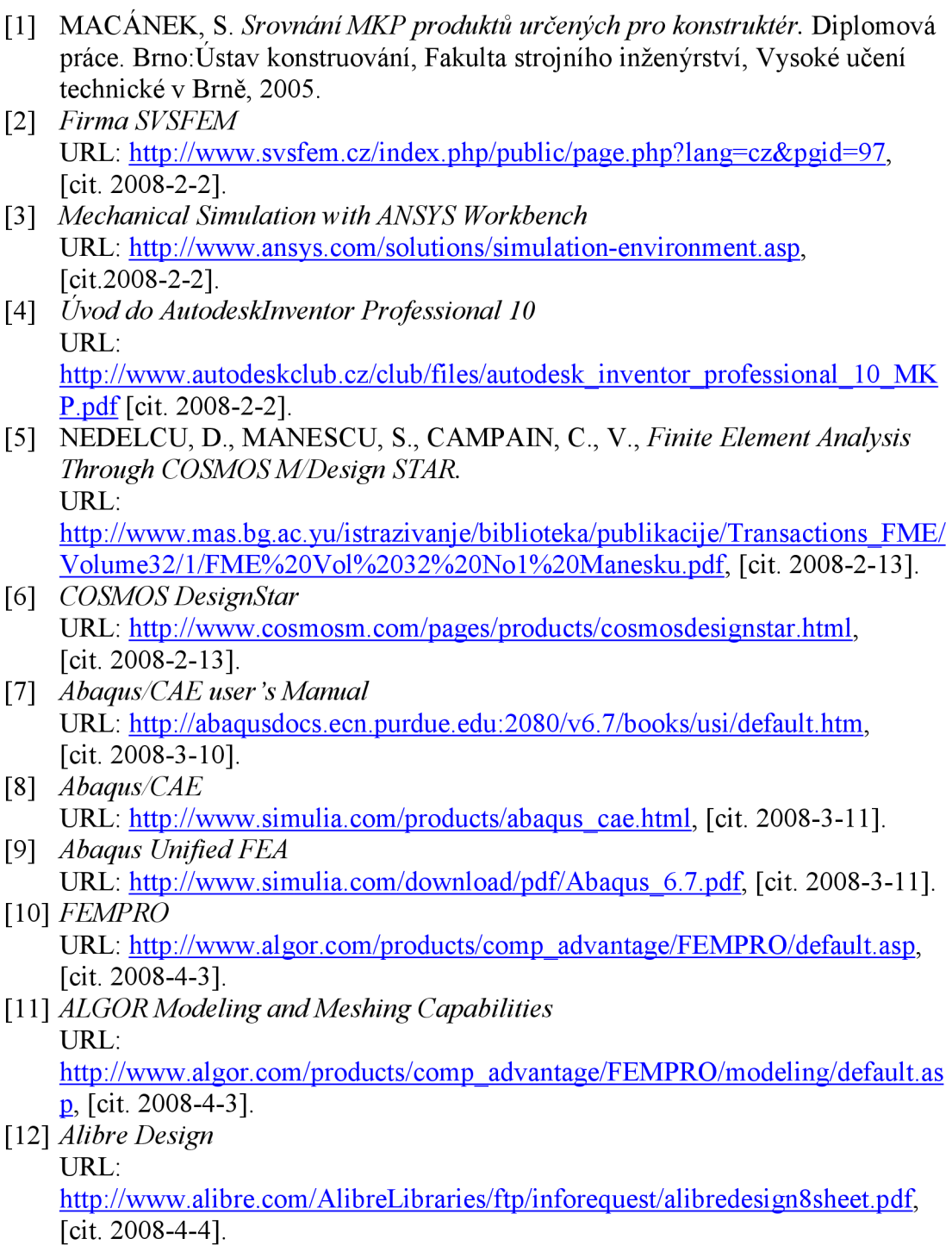

- [13] *Results Evaluation and Presentation*  URL: http://www.algor.com/products/comp\_advantage/FEMPRO/results/default.asp,  $[cit. 2008-4-4]$ .
- [14] *ZKP -průvodce analýzou příruby osnovního válu*  URL:  $\frac{http://www.kts.tul.cz/zkp/index.php?page=texty/priruba&list=5,$  $\frac{http://www.kts.tul.cz/zkp/index.php?page=texty/priruba&list=5,$  $\frac{http://www.kts.tul.cz/zkp/index.php?page=texty/priruba&list=5,$  $[cit.2008-4-5]$ .